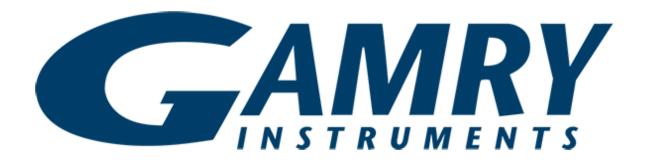

# **Cable Calibration**

# **QUICK-START GUIDE**

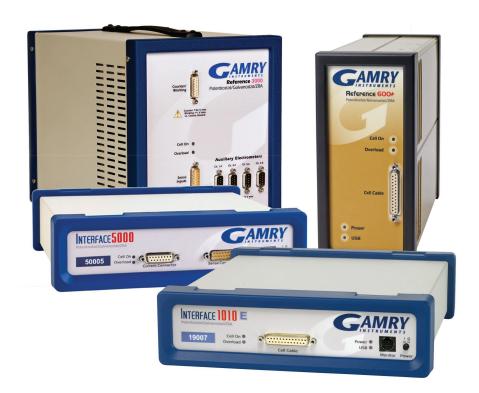

For Gamry Instruments
Potentiostats

When possible, connect the **Chassis Ground** on the back of your potentiostat to a known, good earth ground.

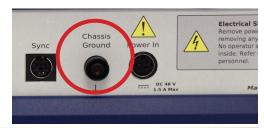

Connect the cell cable to the correct receptacles on the correct Calibration Cell included with your instrument.

| Potentiostat                    | Calibration Cell |
|---------------------------------|------------------|
| Reference <sup>™</sup> 600/600+ | 20 kΩ            |
| Interface™ 1000/1010            | 2 kΩ             |
| Reference™ 3000                 | 2 kΩ             |
| Interface™ 5000                 | 200 Ω            |

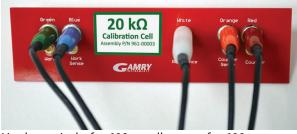

Use larger jacks for 600, smaller ones for 600+

Place the Calibration Cell inside the Calibration Shield, close the lid, and connect the black floating-ground lead of your cell cable to the Shield's grounding post.

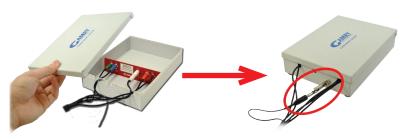

Open Gamry Instruments Framework™.

Select Experiment > Utilities > Calibrate
Cable Capacitance

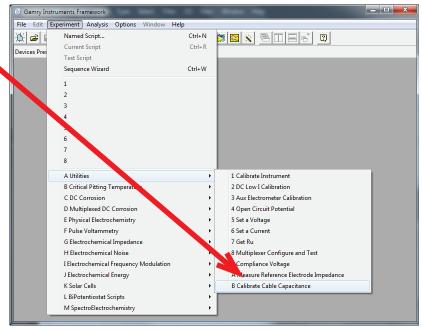

In the Cable Tag field, enter a unique name for the cable you are calibrating.

Choose the desired Action radio button:

- To calibrate the cable, choose **Cal Cable**.
- To reset the vales to zero (if, say, the calibration doesn't work), choose Zero Values.

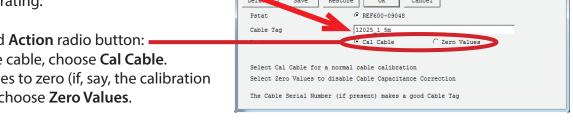

Cable Capacitance Calibration

Click the **OK** button.

The **Performance Tips** window appears.

Make sure that all of the tips are true, then click the OK button.

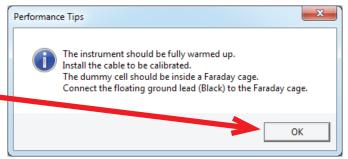

The **Cell Required** window appears.

The resistor value listed for your Dummy Cell may vary depending on your potentiostat.

Make sure that the correct Calibration Cell is attached, then click the OK button.

The calibration runs.

The **Done** window appears.

Click the **OK** button to acknowledge completion.

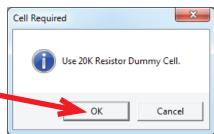

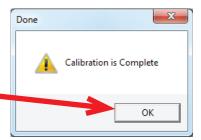

#### Did you receive a

### **CALIBRATION WARNING?**

## **TROUBLESHOOTING A FAILED CALIBRATION**

Calibration is used to check the potentiostat's health, and to "zero" many of the measurement circuits to your laboratory environment. A warning does not necessarily indicate a critical failure, and Gamry can use calibration information to determine the source of the warning.

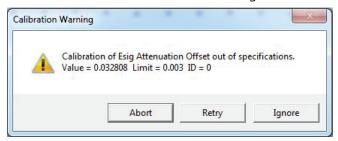

- (1)
- Double-check the following:
- Correct colors are attached to the Calibration Cell jacks.
- Floating-ground cable is connected to calibration shield.
- If possible, the **Chassis Ground** is attached to a known, good earth ground.
- Click the **Retry** button, and the rest of the calibration restarts. Click the **Ignore** button for any other calibration warnings that may appear, and continue to Step 3.
- After a failed calibration attempt:
  - Find Calibration Results PC6-#####.txtin your My Gamry Data folder.\*
  - E-mail the file, along with complete contact information, to techsupport@gamry.com

<sup>\* #####</sup> is the serial number of your potentiostat.